# **AP LANGUAGE**

#### Keeping You in the Loop

## 2019-2020 Academic School Year TECHNOLOGY & ALL THAT JAZZ.

#### Best Way to Contact Me | <u>kfougerousse@flatrock.k12.in.us</u> My Teacher Website | <u>fougieandthejets.weebly.com</u>

If you visit my teacher website, there are multiple resources available for your reference. When you go to the website, it should look something like this:

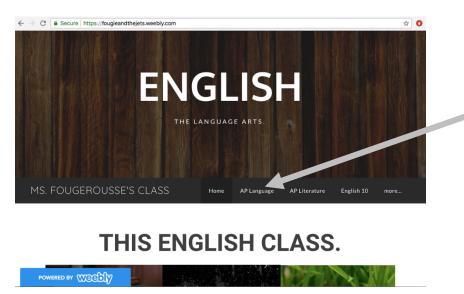

Once you see this page, you have a few options: (1) You can select the 'AP Language' tab and reference the posted coursework; (2) You could check out the 'Vocabulary' page if you are checking in on vocabulary lessons; (3) You could select the 'Grammar' page if you are referencing grammatical lessons; (4) OR you can continue scrolling down to 'The Other Stuff' on the home page.

(Hyperlinks above)

If you remain on the home page (the one above) and scroll down to the 'The Other Stuff Section,' it should have the following information:

- → Vocabulary Exam Dates & Current PowerPoint Overviews
- → Journal Entry Writing Prompts
- → Tentative Monthly Calendar Overviews

### THE OTHER STUFF.

This is where you will find the "other" stuff. At this point, you should know the general procedures. We journal on Tuesdays and Thursdays. We work on vocabulary building on Mondays and Wednesdays. We have a vocabulary assessment bi-weekly. If you are in English 10, you have an independent reading assignment each quarter. This is the skeleton framework of English class this year. So, below, you will find resources regarding all the jazz.

**REMINDER: NEXT ACADEMIC DETENTION SESSION IS TBA** 

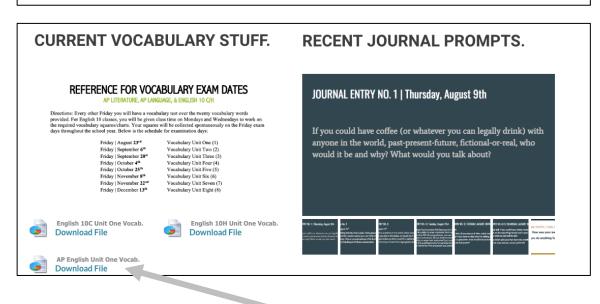

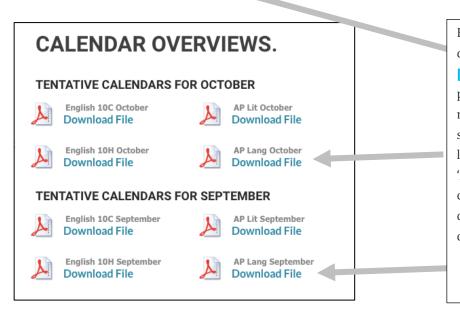

For the vocabulary, look for the file download that says, 'AP English Unit [X] Vocabulary.' For the journal prompts, use the arrows in the upper right-hand corner to flip through the slides. For the tentative calendars, look for the file download that says 'AP Lang [Month]." The tentative calendars are tentative and liable to change. However, the major due dates will remain concrete.

#### AP Language Canvas | http://flatrock.instructure.com

If you visit Canvas (our LMS), you will find a course on the dashboard that says, 'AP Language & Composition.' Select that icon on the dashboard. It should look something like this:

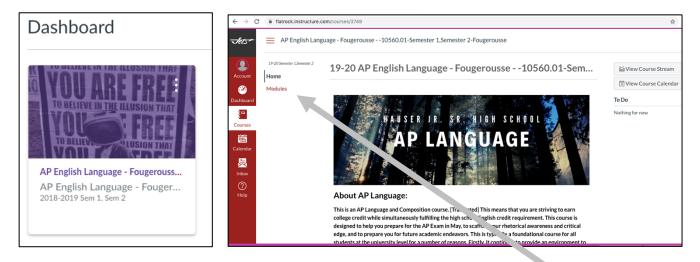

After you see this, you have two options:

(1) You can select 'Modules' in the upper left side of the webpage

(2) You can scroll down until you see, 'Fast-Track to Course Modules.'

It would look something like this:

AP Language Reading List.pd
 SOAPSTone Strategy.pdf

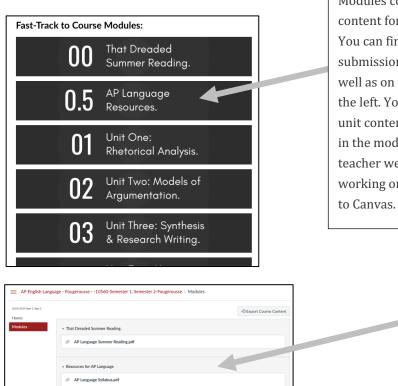

Modules contain the content for each unit. You can find assignment submission areas here as well as on the toolbar to the left. You can find the unit content/resources in the module OR on my teacher website. I am working on transitioning to Canvas. Modules contain the content for each unit. You can find assignment submission areas here. You can find the unit content/resources in the module OR on my teacher website. I am working on transitioning to Canvas.

Modules will look something like this. They will have any file uploads as well as any submission areas in a linear format. One unique feature that Canvas enables is a day-to-day overview (daily agendas) of what happens in class. You can find this on the home page. It is a link to a Google Slides Presentation.

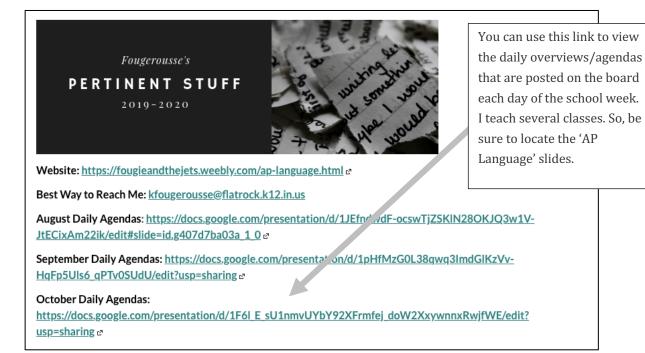

A sample daily agenda will look something like this:

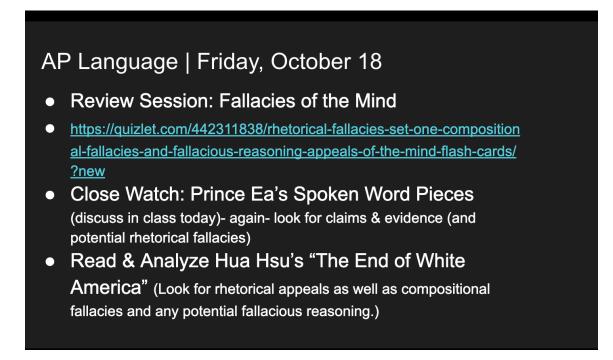

I hope this helps a little bit. I will send this via email as well!